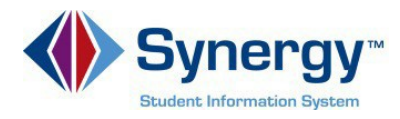

## **Accessing ParentVUE**

This guide covers accessing ParentVUE from a computer browser.

1. In your web browser go to: <https://VA-ARL-PSV.edupoint.com>.

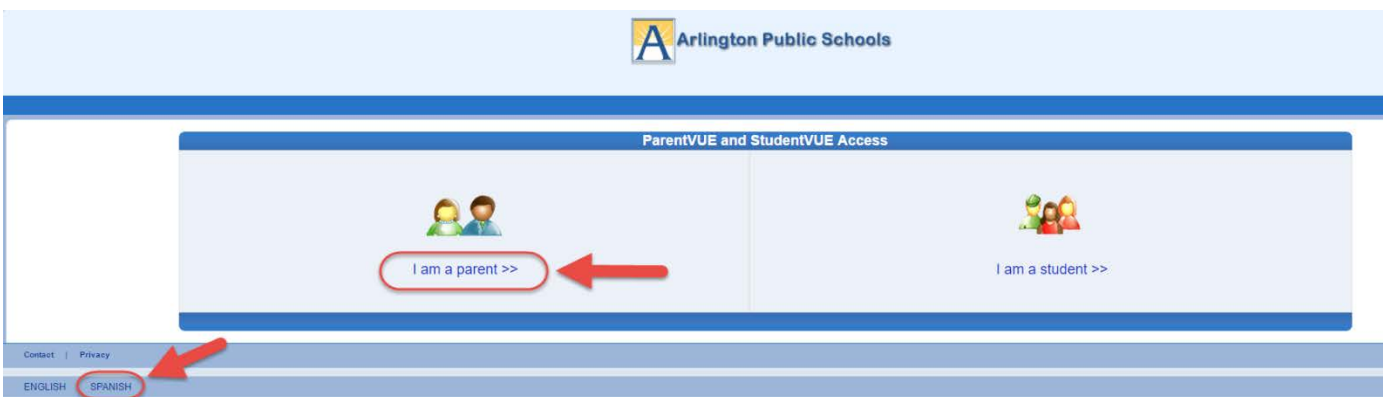

**Optional:** If you would like to view the ParentVUE screens in Spanish, click on the word Spanish on the lower left corner of the screen

- 2. Click on **I am a Parent.**
- 3. Enter **User Name** and **Password**.

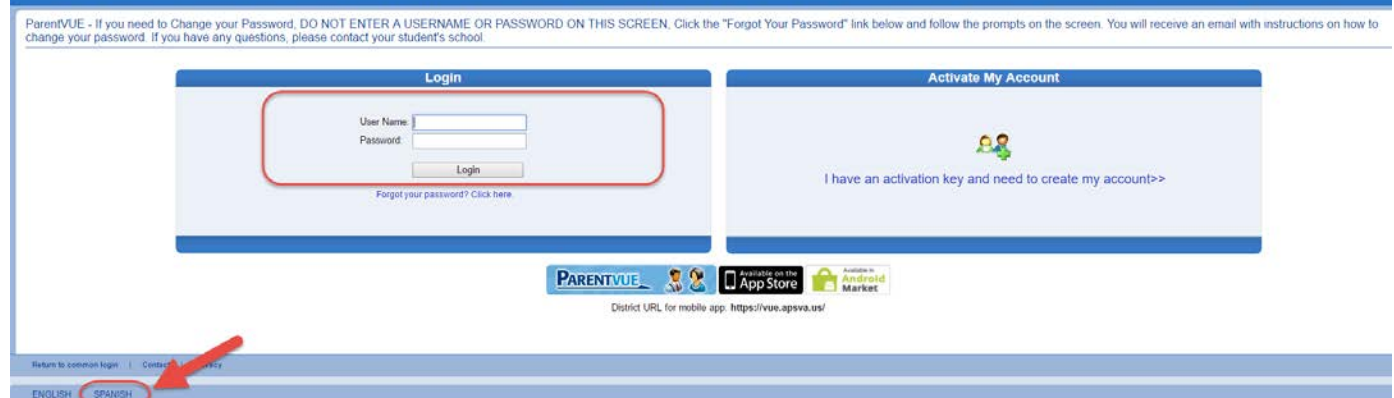

**Optional:** If you would like to view the ParentVUE screens in Spanish, click on the word Spanish on the lower left corner of the screen

4. Click **Login**.